## GUIDAALLAREGISTRAZIONEALLAPIATTAFORMAS.O.F.I.A.

La piattaforma S.O.F.I.A. è il **S**istema **O**perativo per la **F**ormazione e le **I**niziative di **A**ggiornamento dei docenti all'indirizzo <http://sofia.istruzione.it/>

Dopo aver cliccato sul link si accede alla pagina del portale che riporta le due opzioni:

**Registrati ACCEDI**

Questa guida è dedicata ai docenti già registrati al portale Istanze on line e che, quindi, hanno le credenziali di accesso:

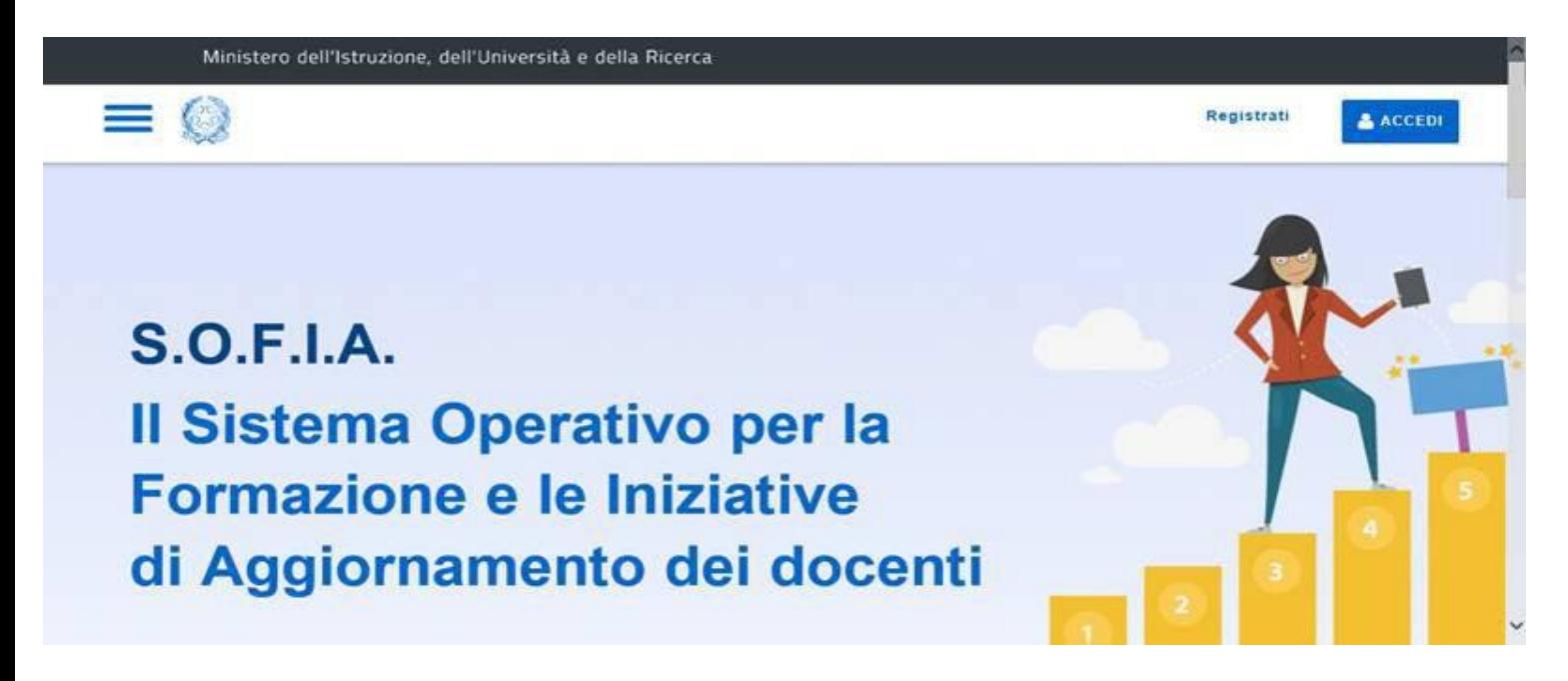

Dopo aver cliccato su **ACCEDI** si apre la pagina del login in cui è necessario inserire Username e Password utilizzati per l'accesso ad Istanze on line:

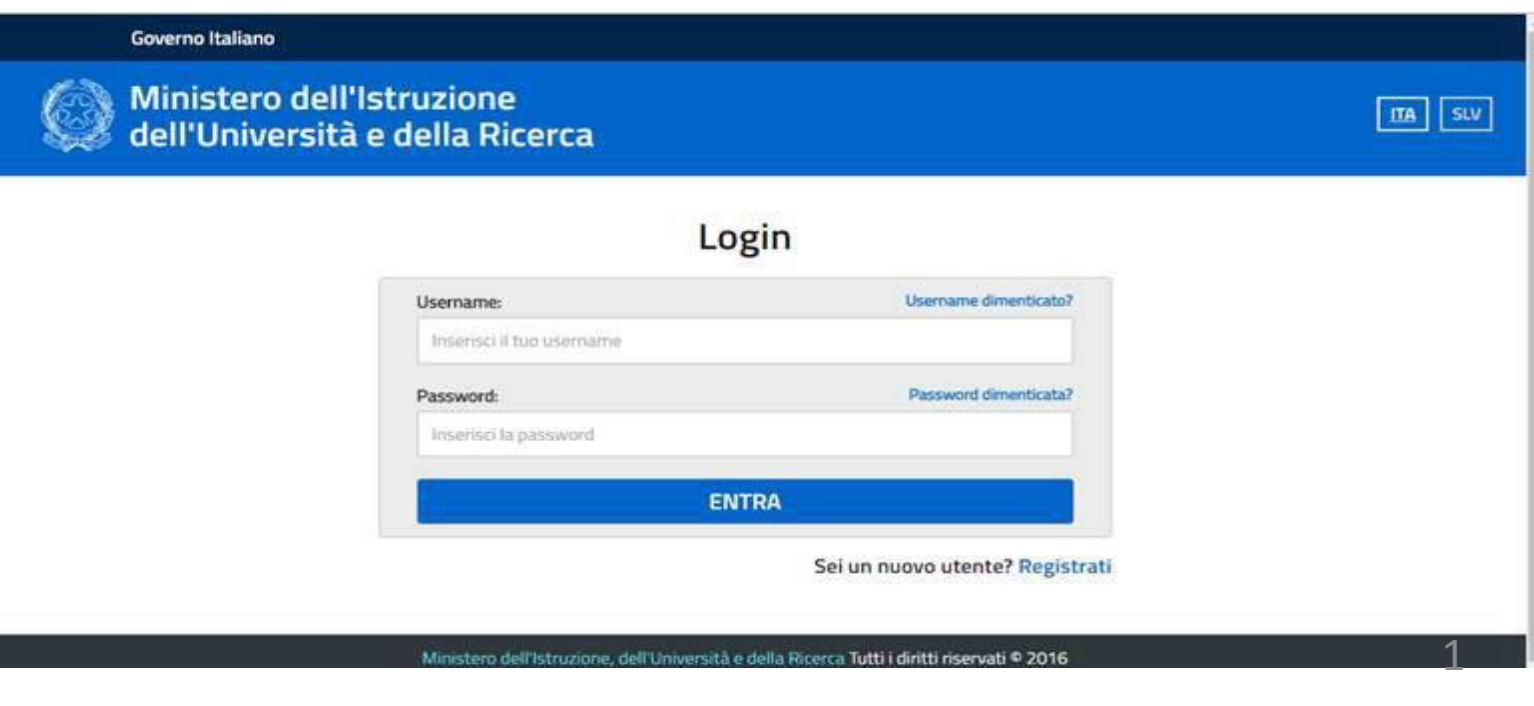

IC Borgo San Giacomo - a.s. 2017/2018

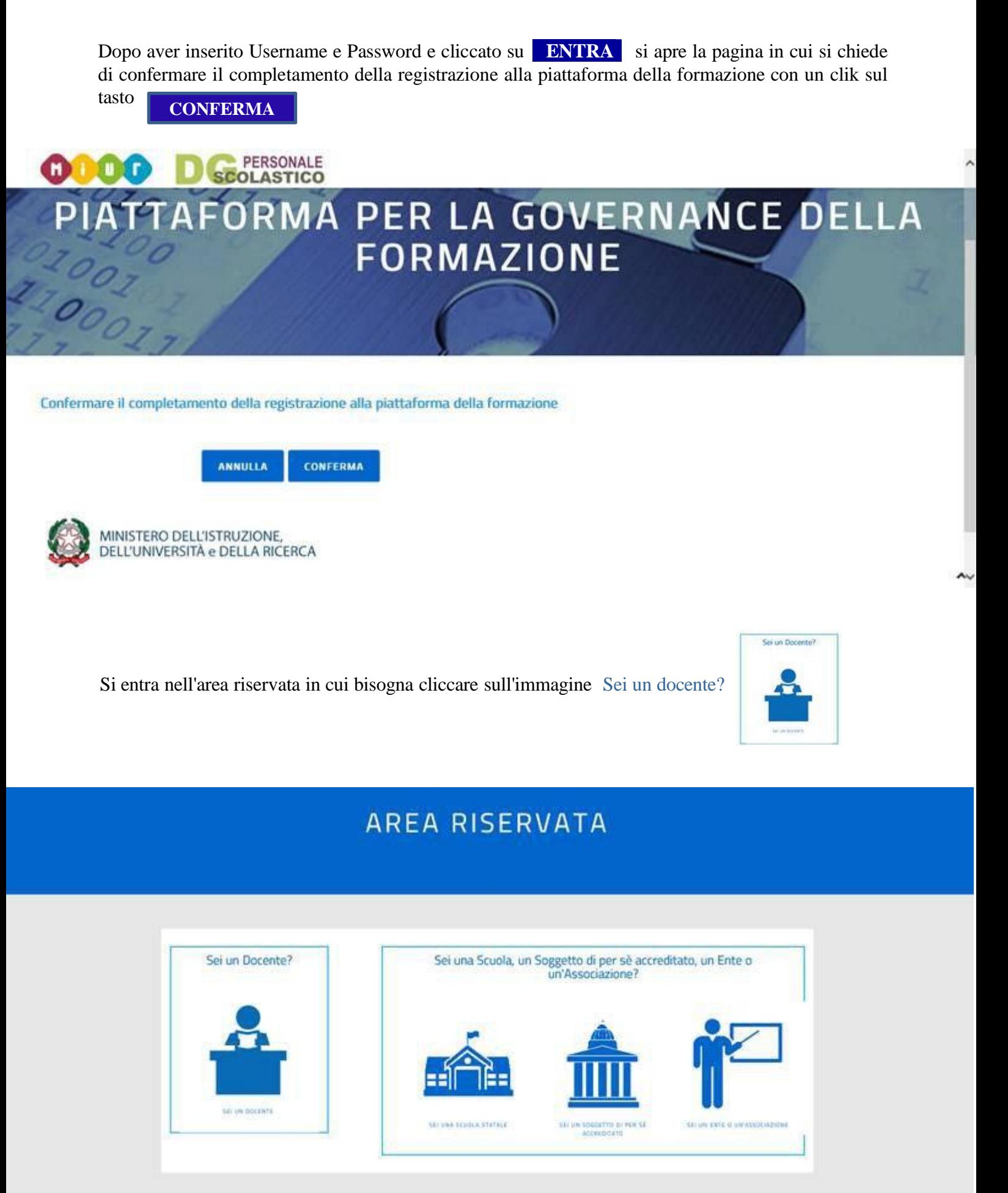

IC Borgo San Giacomo - a.s. 2017/2018 2

Appare un messaggio in cui si avverte che questo profilo è disponibile per il personale Docente di ruolo o collocato fuori ruolo.

Si va avanti con un clik su **PROSEGUI**

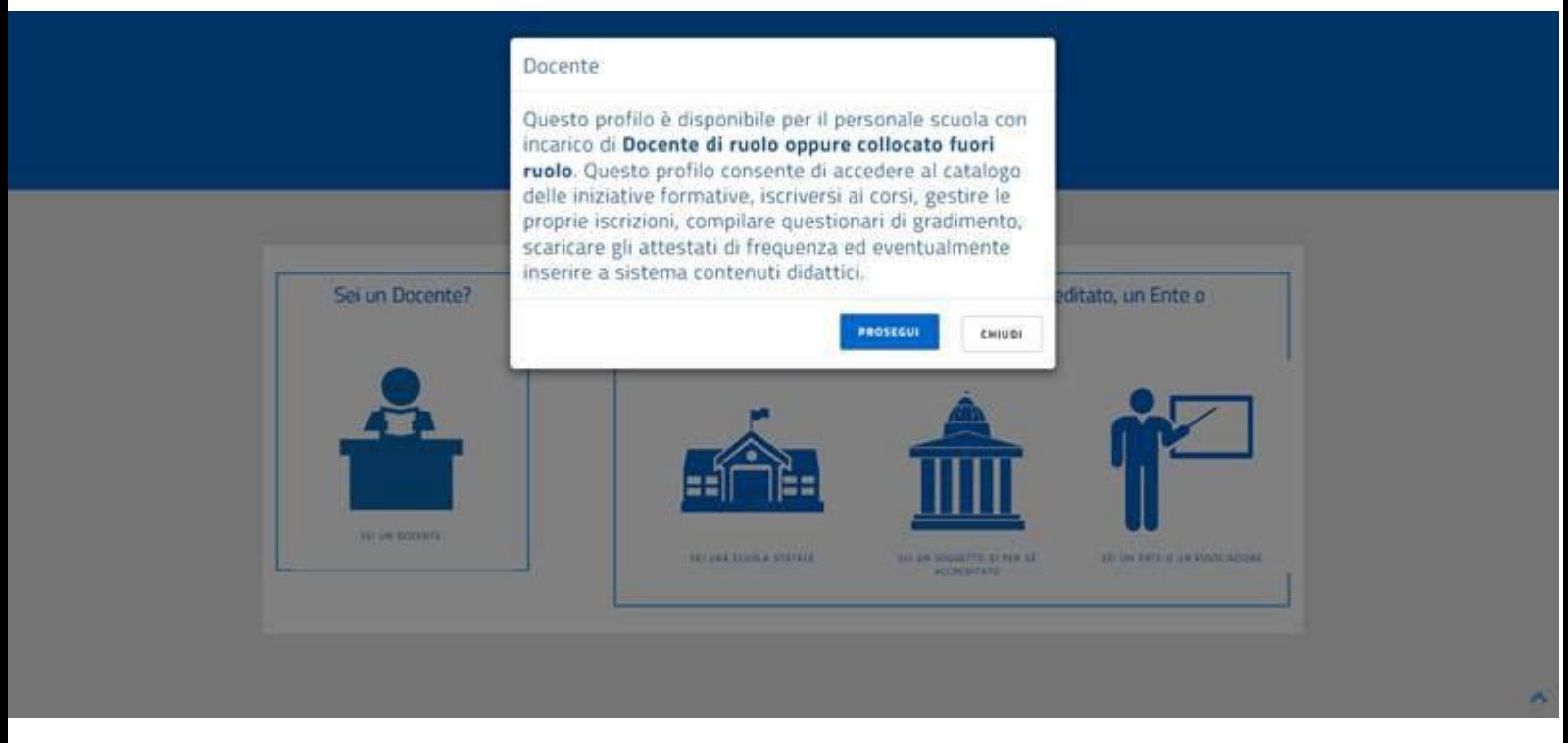

Aquesto punto la piattaforma riconosce il docente e chiede la conferma dell'indirizzo email. Bisogna digitare l'indirizzo email istituzionale ??????@istruzione.it e cliccare su **CONFERMA** 

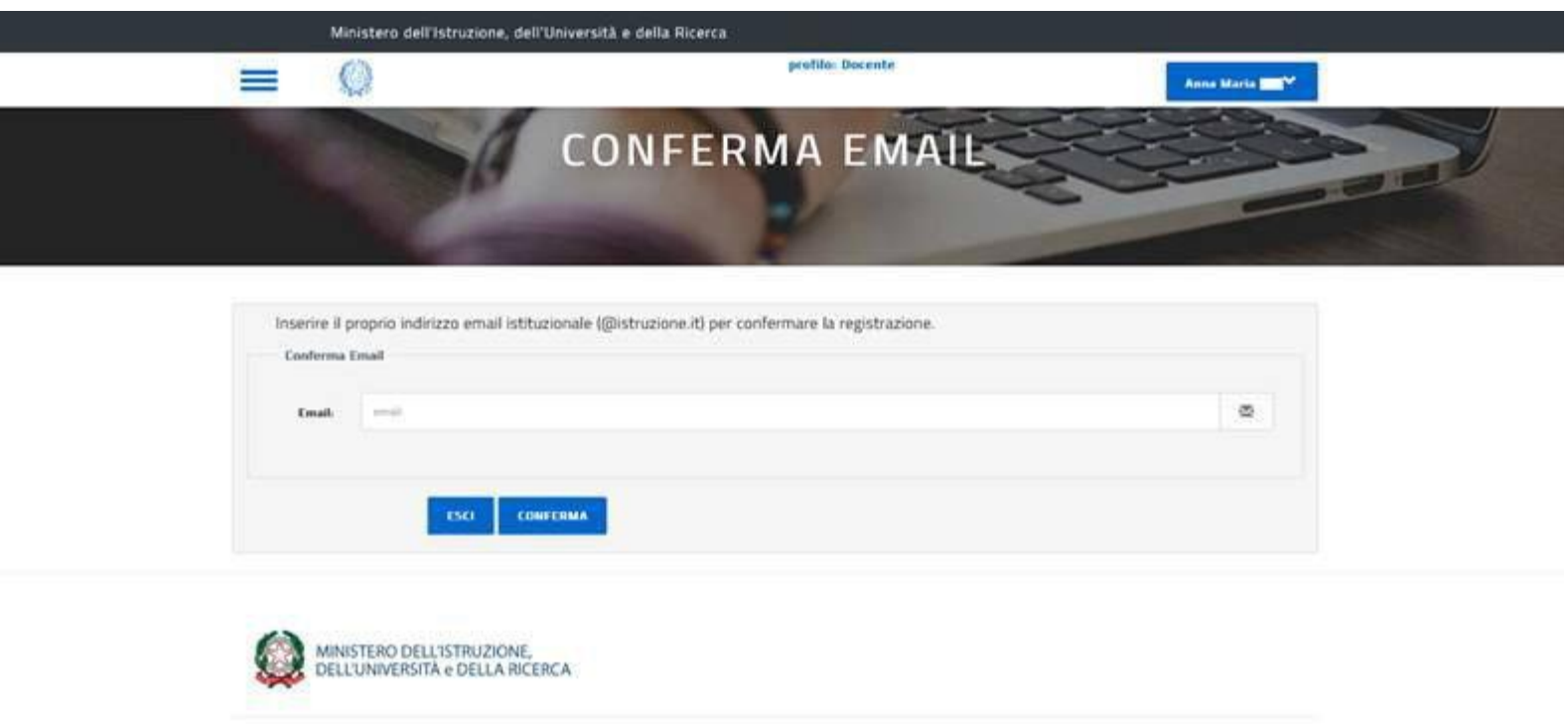

IC Borgo San Giacomo - a.s. 2017/2018 3

L'utenza è verificata. Fare un click su **ESCI** e aprire la posta dell'istruzione per leggere l'email inviata.

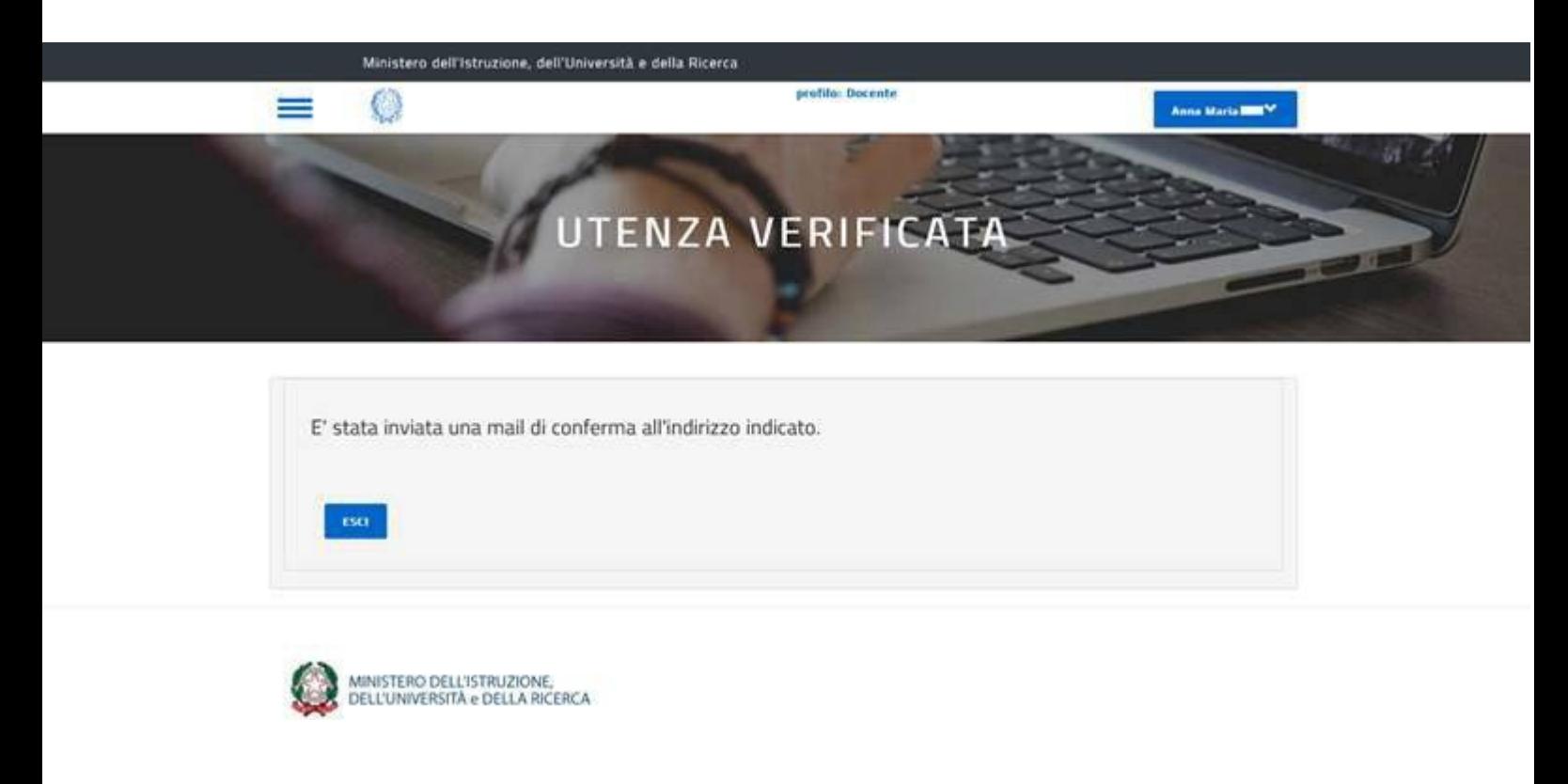

L'email, con oggetto "Verifica utenza interna al Miur per accreditamento Portale della formazione", contiene il seguente messaggio:

*Ciao Anna Maria, abbiamo verificato la tua casella di posta istituzionale; adesso per completare la registrazione ai nuovi servizi del portale della Formazione del MIUR clicca sul link che trovi di seguito oppure incollalo sul tuo browser: https://governance.pubblica.istruzione.it/PDGF/private/confermaEmail/verifica/........................*

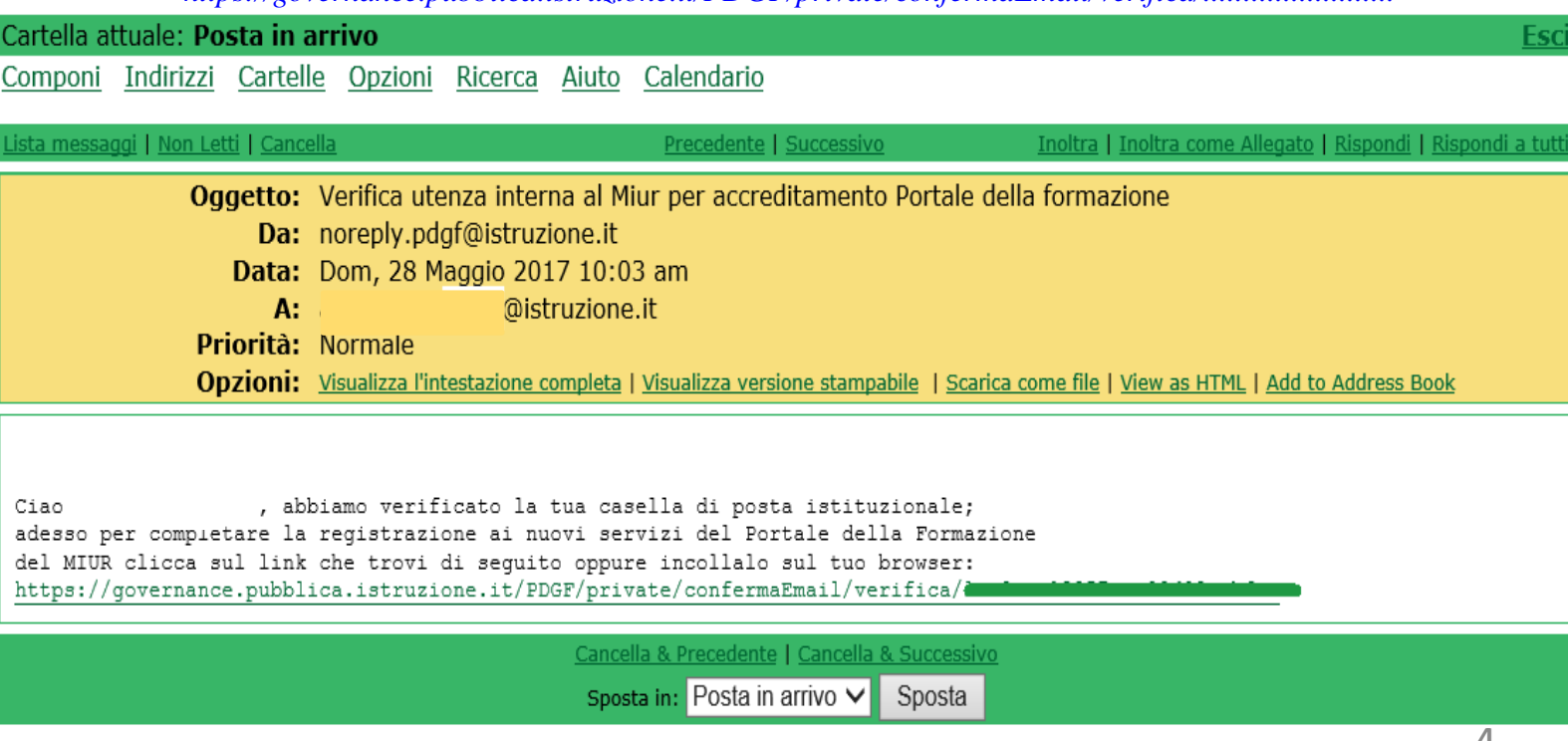

## IC Borgo San Giacomo - a.s. 2017/2018

Si apre quindi la pagina di S.O.F.I.A. con il benvenuto e con la possibilità di accedere al catalogo delle iniziative di formazione, di iscriversi ai corsi e di gestire la propria formazione:

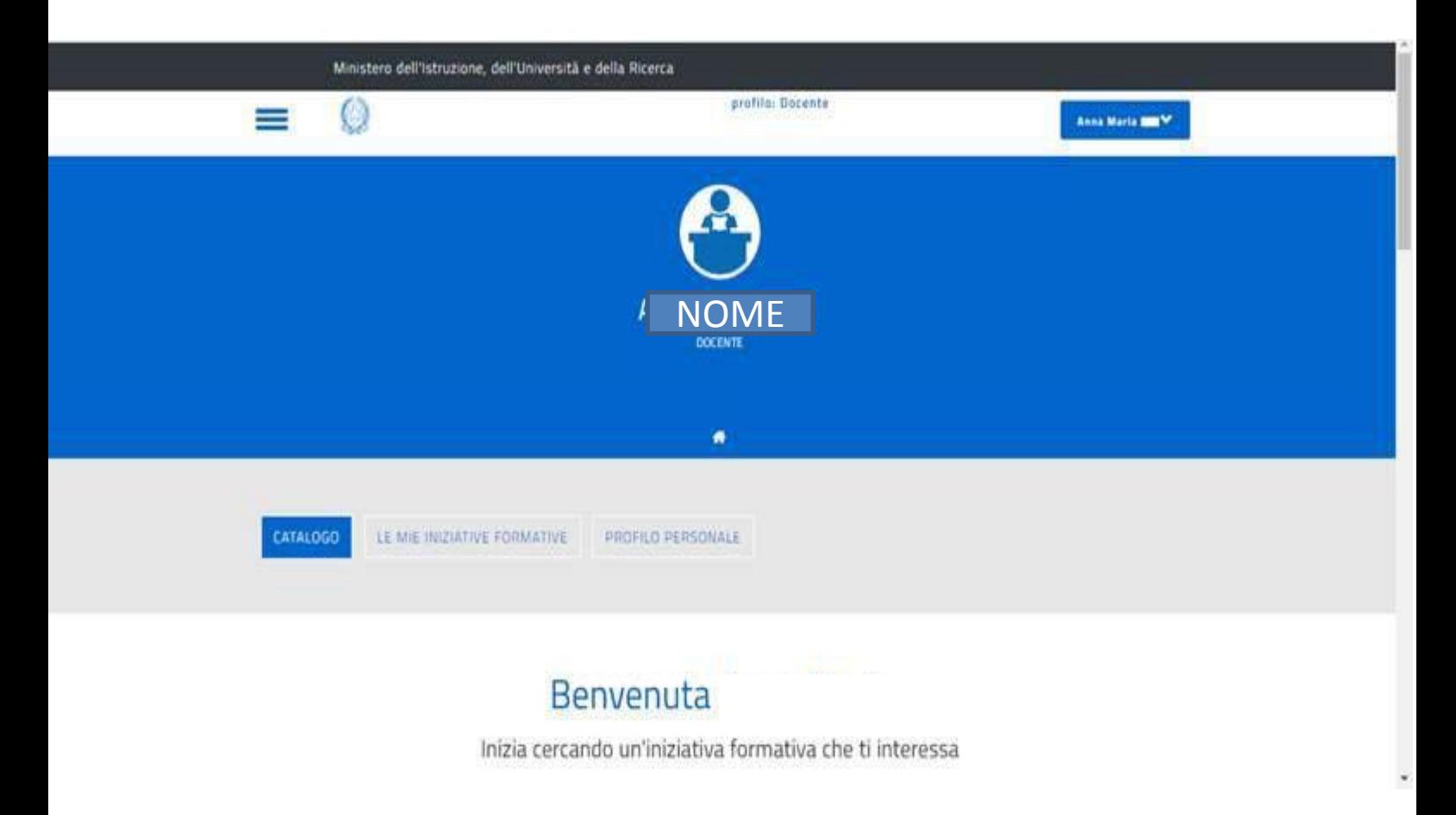

**Se hai ancora dei dubbi, ecco un tutorial del MIUR che spiega i vari passaggi … Clicca direttamente sul video o [QUI](https://youtu.be/W8KPPN6XiNk)**

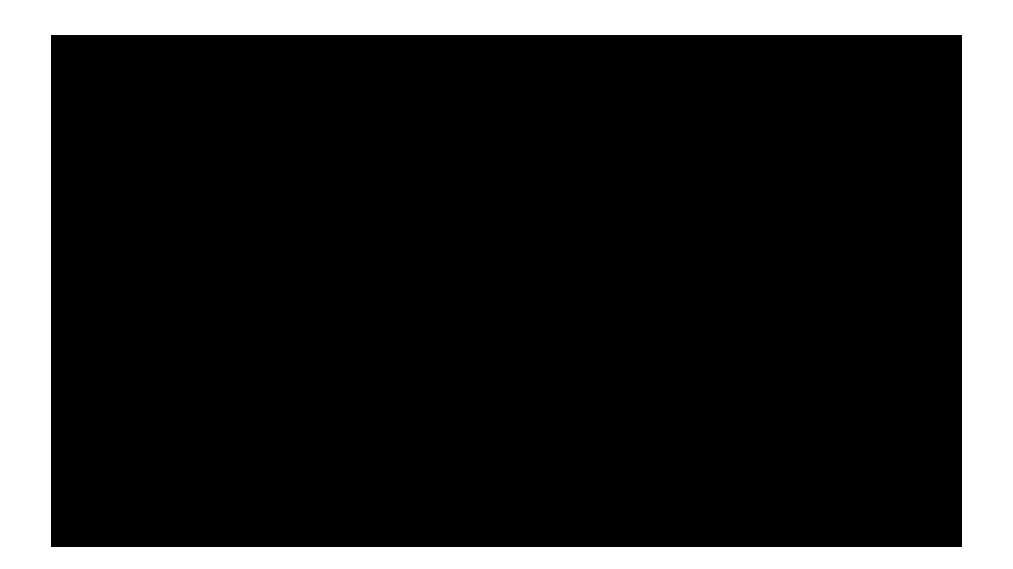

IC Borgo San Giacomo - a.s. 2017/2018 5